## **Beállítások: Rendelés**

Az eVIR rendszer [vevői rendelés kezeléss](https://doc.evir.hu/doku.php/evir:rendeles:vevoi:vevoi_rendeles)el és [szállítói rendelés kezeléss](https://doc.evir.hu/doku.php/evir:rendeles:szallitoi:szallitoi_rendeles)el kapcsolatos [beállítás](https://doc.evir.hu/doku.php/evir:rendszer:rendszer)ait lehet elvégezni ezen a részen.

## Rendszer → Beállítások → **[Beállítások](https://doc.evir.hu/doku.php/evir:rendszer:beallitasok:beallitasok)**

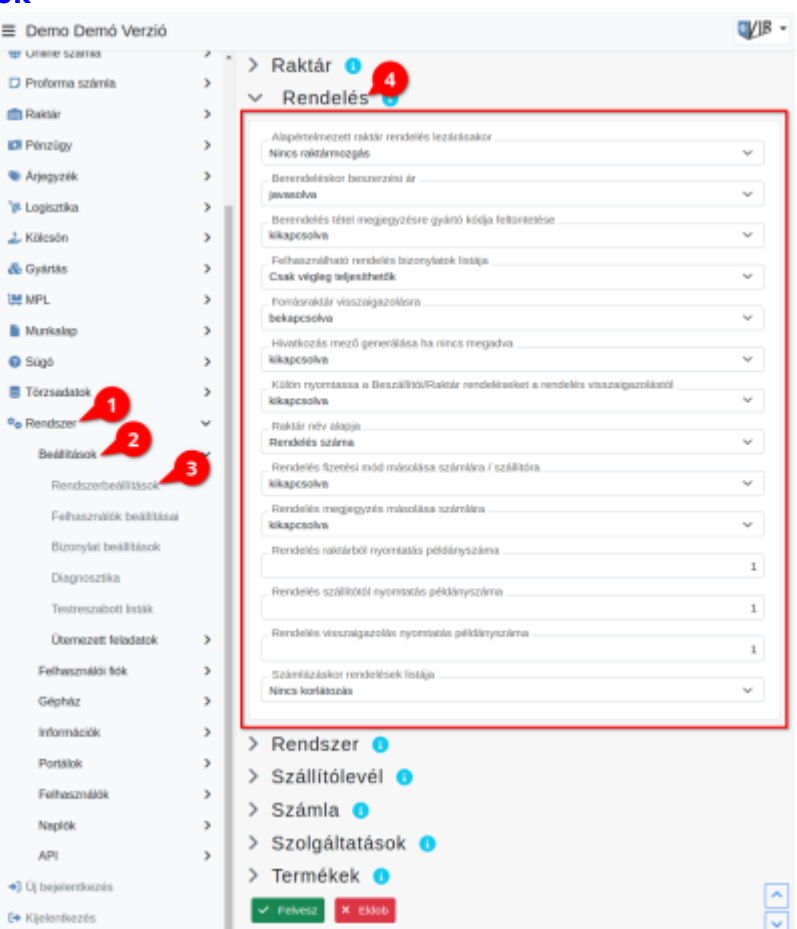

- **Alapértelmezett raktár rendelés lezárásakor**
- **Berendeléskor beszerzési ár**
- **Berendelés tétel megjegyzésre gyártó kódja feltüntetése**
- **Felhasználható rendelés bizonylatok listája**
- **Forrásraktár visszaigazolásra**
- **Hivatkozás mező generálása ha nincs megadva**
- **Külön nyomtassa a Beszállítói/Raktár rendeléseket a rendelés visszaigazolástól**
- **Raktár név alapja**
- **Rendelés raktárból nyomtatás példányszáma**
- **Rendelés szállítótól nyomtatás példányszáma**
- **Rendelés visszaigazolás nyomtatás példányszáma**
- **Számlázáskor rendelések listája**

XXX

From: <https://doc.evir.hu/> - **eVIR tudásbázis**

Permanent link: **<https://doc.evir.hu/doku.php/evir:rendszer:beallitasok:rendeles?rev=1594322399>**

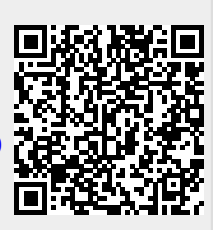

Last update: **2020/07/09 21:19**